$\textbf{1}$ 年生の皆様 必ず期間内<sup>※</sup>に【全員 受検】してください

**新入生のみなさんへ(必ず受検してください) 受検案内**

別府大学では、すべての新入生にGPS-Academicテストを受検してもらっています。皆さんの大 学でのまなびや将来のキャリア選択、就職活動の準備にも役立つテストです。テスト結果から、 将来に向けて意識すべきこと、社会に出て活躍するためのヒントを得ることができます。

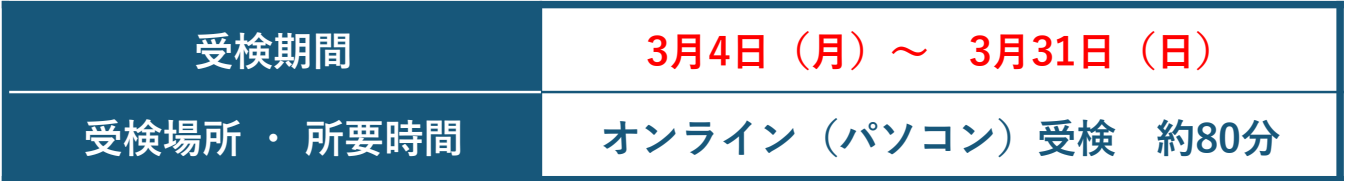

※期間内・自宅でのオンライン受検を原則としています。しかし、(パソコンを未購入・ネット環境がない 等)受検環境が整わないために、期間内に自宅で受検できない場合は、入学後に大学内で受検の機会 を設けますので、無理をして急いでパソコンを購入したりネット環境を整えたりする必要はありません。 入学後に大学内で受検する日程や詳細については、入学後の「新入生オリエンテーション」でお知らせ します。

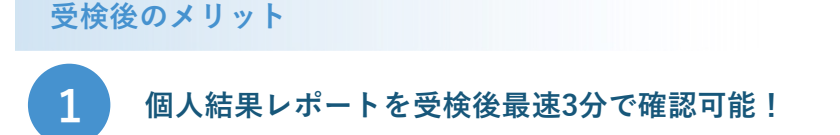

個⼈結果レポートはスマホでも閲覧やダウンロードができます。 自分の強み、弱みを客観的に知ることができ、自己PRにも活用できます。

**2 ⼤学⽣活を通じて、⾃分のどこが成⻑したのかを確認できる!**

大学入学後、大学生活全般を通じて、思考力(批判・協働・創造) 姿勢・態度(レジリエンス、リーダーシップ、コラボレーション)のスキルなど、 自分のどの力が成長できたのか、測定し、知ることができます。 残る⼤学⽣活の指針となるデータを得ることができます。

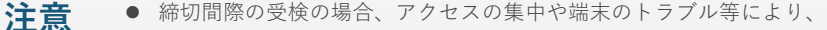

期間内に受検できなくなることがあります。早めに受検をしてください。

- インターネットにつながったパソコンで受検してください。タブレットは 一部機種で動作確認しています。「動作確認済み機種一覧」をご確認ください。
- 受検にあたっては、団体IDとあなた専用の受検者ID、パスワードが必要です。 別紙「受検マニュアル」に記載された団体ID、受検者ID、初期パスワードの ルールを確認し、受検時に⼊⼒してください。 **[https://www.benesse-i-career.co.jp](https://www.benesse-i-career.co.jp/md/)/md/**

**お問い合わせ先**

**事項**

**動作確認済み 機**種一覧 **(タブレット)**

**①GPS-Academicテストの内容・操作/受験⽅法・トラブル 次ページ下部に記載**の「**GPSサポートデスク**」にお問い合わせください。

**②上記①以外の問い合わせ 別府⼤学教務課**:TEL 0977-66-9621(電話では回答できない場合があるので、余裕をもってお問い合わせください)

Г.

## **GPS-Academic® 受検前の準備 と注意事項**

## **GPS-Academicはパソコンで受検するテストです。** (⼀部タブレットでも動作確認済み) 受検するには **団体IDとあなた専⽤の「受検者ID」「パスワード」** が必要で

す ※次ページに記載されている団体ID、受検者ID、初期パスワードのルールを確認してください

実施時間を確認·十分に確保してください。※一度受検を開始すると中断することができません。 **ブラウザの戻るボタン・再読み込みボタン・「×」ボタンは使わないでください。 団体ID、 受検者ID、 パスワード** メモと筆記用具 計算したり考えを まとめたりするために メモを取って受検が できます。 AUXケーブル等でパソコンに 接続してください。 ※ワイヤレスやライトニングケーブル は接続できない場合があります。 ※音量がオンに なっているか 要チェック ※タブレットにつきましては 動作確認済み機種一覧でご確認ください https://www.benesse-i-career.co.jp/md/ ※スマートフォンでは受検できません。 **イヤホン、ヘッドホン** 次ページに記載しています。 **【 準 備 す る も の ( インターネットに 接続しているパソコン (タブレットは⼀部機種で動作確認)** 必要な動作環境 対応OS、ブラウザ等については、以下のページをご確認ください。 [https://www.benesse-i-career.co.jp/gps/product\\_text/file/environme](https://www.benesse-i-career.co.jp/gps/product_text/file/environment.pdf)nt.pdf GPS-Academic 受検者ページより動画でも チェックできます

使⽤するとテストが⽌まります。再開する際は、ブラウザをすべて閉じ、再度ログインしてください。

## **何かおかしいと思った時は、ブラウザを全部閉じて再ログインし直してください。**

解消しない場合は、時間をおいて再度お試しください。

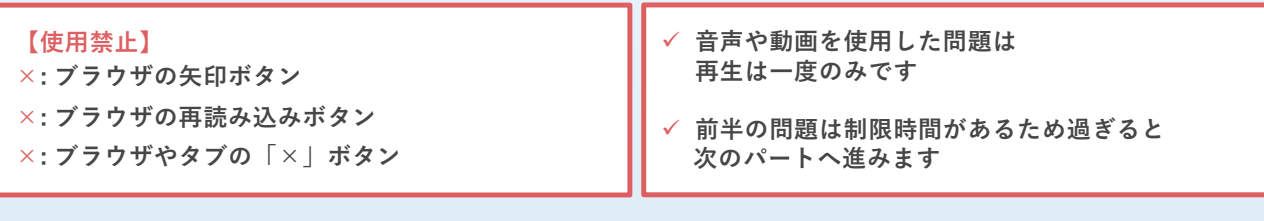

**注意 事項**

**【 よ く あ る 質 問 ・ お 問 い 合 わ せ .** ● パソコン/タブレットのトラブル等により最後まで受検ができなかった場合は、必ず受検者サポートデスクに連絡してください。

● 定期メンテナンスのため、毎月第2日曜日 (0:00~23:59) は受検、結果の閲覧ができませんので、ご注意ください。

## この他にも、臨時メンテナンスが入る可能性がありますので、期間・時間に余裕をもって受検してください。

#### **Q:**テストがスタートしません。

A: パソコン/タブレットのスペックやネットの環境に応じて、テスト問題の表示に時間を要する場合があります。画面が表示されるまで、 しばらくお待ちください。

#### Q:受検中にテスト(動画や音声など)が止まってしまいました。または、インターネットに接続されていませんなどの通信エラーがで てしまいました。

A: 数分待っても問題が再開しない場合は、一度ブラウザを閉じ、改めて立ち上げて、再度ログインしてください。途中から受検再開する ことができます。再開できない場合は「受検者サポートデスク」での手続きが必要です。お電話でご連絡ください。

#### **Q:**テストの残り時間がなくなった場合、どうなりますか。

**A:**残り時間がなくなった時点で強制的にそのテストは終了となります。また、回答が完了するまで終了にならない問題があります。

### **Q:**夜間に受検してトラブルが発⽣したらどうすればいいですか。

**A:**トラブルやご質問は「受検者サポートデスク」でおうかがいします。翌⽇の営業時間内にご連絡ください。

# **受検者サポートデスク TEL: 0120-830-229**(通話料無料)

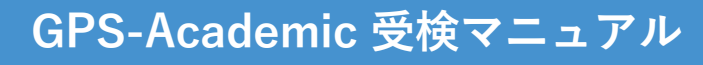

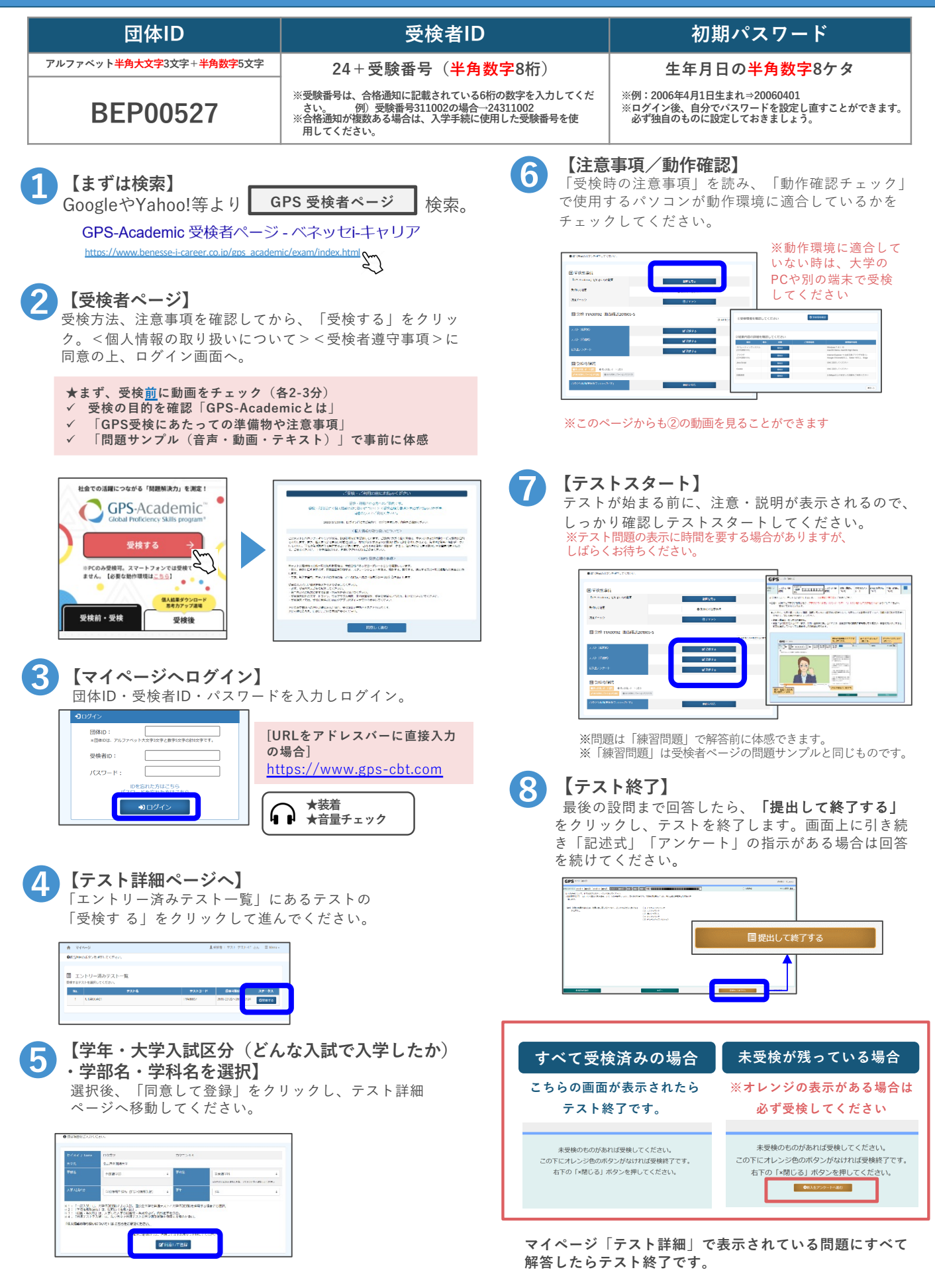

# **GPS-Academic受検後の結果確認**

## **個⼈結果レポートの確認 ※結果は受検後すぐに返却されます**

**「選択式問題」の結果は受検後すぐに、**

**❶**

**【受検者ページ:受検後へ】**

受検したときと同じように、端末を起動。 ブラウザを⽴ち上げ、【受検者ページ:受検後】の 【個⼈結果レポートをダウンロードする】から 【マイページ】へアクセスする。 ※アクセス方法:前ページの①を参照

**② 【マイページヘログイン】**<br>■体ID・受検者ID・パスワードを入力しログイン。

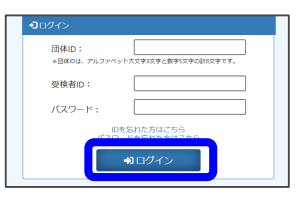

**「記述式問題」(受検している場合のみ)の結果は** ページに移動してください**。 約1か月半後に確認することができます。 おかし インジョー インジョー インジ色のボタン (受検済み)などを クリック 【結果の確認】 ❹** 「テスト詳細」で、「個⼈結果レポート」を閲覧 できます。 **(推奨)「Menu」から「パスワード変更」で初期パスワード から⾃分しかわからないものへ変更をしておきましょう。** ← テスト詳細 1受検者: 六月  $\frac{1}{2}$   $\frac{1}{2}$  Menu -● 該当項目のボタンを押下してください。 √交換賞 **Column ※デザインは異なる場合があります 「個⼈結果レポート閲覧(WEB版)」を押すと、 「個⼈結果レポート閲覧(PDF WEB版のレポートに遷移します。 版)」を押すと、PDF版のファイ ルがダウンロードできます。** ※2024/3/11以降のサービスです ※2024/3/10までに受検をした⽅も、3/11以降に再度ログ ※PDF作成には最⼤10分程度かかる インするとWEB版の個⼈結果レポートを閲覧できます 場合があります

**3 「テスト詳細ページへ】**<br>3 「エントリー済みテストー覧」にあるテストのオ レンジ⾊のボタンをクリックし、「テスト詳細」

# **2024年3⽉11⽇新リリース! 『個⼈結果レポートWEB版』**

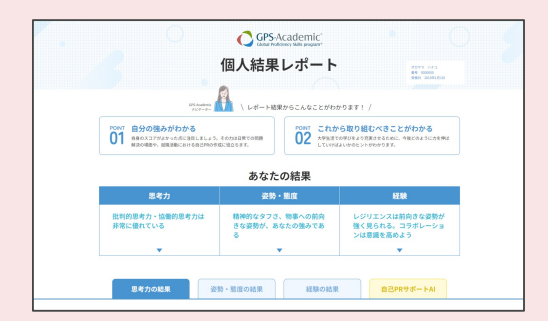

GPS-Academic個⼈結果レポートがパワーアップ。 WEB版では各スコアはもちろんのこと、スコアの見方 やアドバイスも充実。その他、学習コンテンツなどへ も簡単にアクセスできます。ぜひWEB版を確認して、 今後の学生生活や就職活動に生かしていきましょう!

※ 2024/3/10までに受検をした方も、3/11以降に再度ログインするとWEB 版の個人結果レポートの閲覧が可能です <u><br>※PDF版の個人結果レポートは2024/3/11以降も引き続きご覧いただけます</u>

#### **結果に応じたアドバイス満載!**

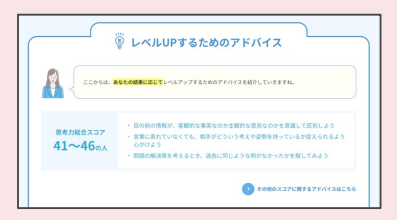

思考力、姿勢・熊度、経験の結 果に応じて、あなたに合ったレ ベルUPアドバイスを掲載。

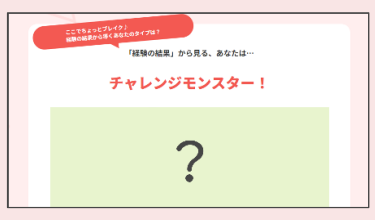

経験の結果から導くあなたのタ イプは?全部で11種類あるので、 皆で見せあってみましょう!

#### **あなたのタイプは? AIが⾃⼰PR作成をサポート**

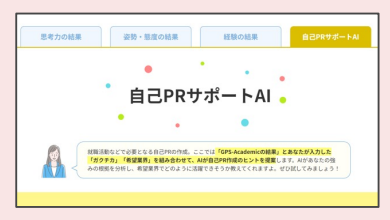

ガクチカと志望業界を入力すれば AIがあなたの結果を元に⾃⼰PR 作成のヒントをくれますよ!